# **CRD5501-1000XR USER GUIDE**

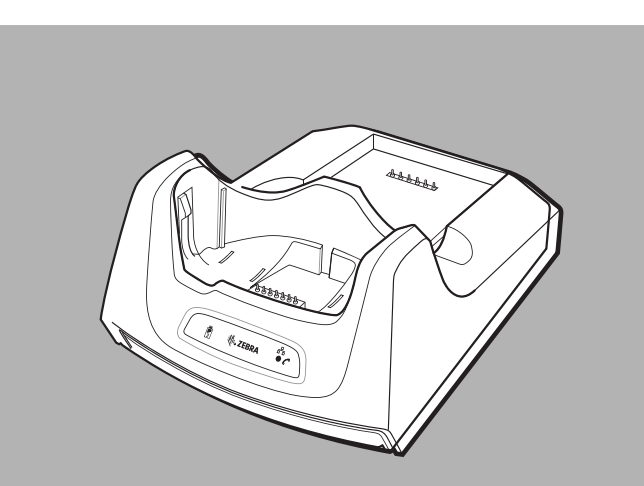

# **Introduction**

This guide provides setup up instructions for the CRD5501-1000XR cradle for use with the MC55, MC65 and MC67. The CRD5501-1000XR cradle provides connection to a host computer using USB, a dial-up network using the modem or an Ethernet network. The CRD5501-1000XR contains:

- cradle
- Ethernet cable
- telephone cable.

# **Required Software**

Download the *USB Modem Driver* and *Update Loader Image Keyboard Micro Firmware for MC55xx* package from the Zebra Support Central web site: http://www.zebra.com/support.

# **MC55 with OEM Version 01.27.0001 and Below**

First ensure that the MC55 has Keyboard Firmware version 4.2 or higher. To determine the Keyboard Firmware version, tap **Start** > **Settings** > **System** > **System Info** icon > **HW Version** tab. If the **Kbd FW Ver:** is 4.1 or lower, install the Keyboard Firmware 4.2 upgrade.

Install the Micro USB Modem Driver software.

Following the instructions with the software package to install the software.

# **MC55 with OEM Version 01.35.001 and Above, MC65 and MC67**

Install the Micro USB Modem Driver software.

Following the instructions with the software package to install the software.

# **Country Settings**

The modem defaults to operation with US telephone networks. To operate the modem with other country telephone networks, it must be configured using an application on the mobile computer. Download the *Cradle Modem Country Configurator Application Software for MC55xx* package from the Zebra Support Central web site: http://www.zebra.com/support.

Tap **Start** > **Settings** > **Connections** tab > **Connections** icon. Tap **Add a new modem connection**. In the **Enter a name for the connection** text box, enter a name for the connection. In the **Select a modem** drop-down list, select Modem Cradle on USB. Tap **Next**. In the text box, enter the phone number to dial. Tap **Next**. In the **User name** text box, enter the user name, if required.

Following the instructions with the software package to install the application on the mobile computer.

The application includes country selections for all supported countries and automatically programs the modem and adjust its operating parameters to comply with the telephone network in the selected country.

# **Spare Battery Charging LED**

This LED indicates the charging status of the spare battery.

# **Ethernet/Modem LED**

Lights green when there is an active Ethernet connection. Lights yellow when there is an active modem connection.

# *Speed LED*

Lights to indicate that the transfer rate is 100 Mbps. When not lit, indicates that the transfer rate is 10Mbps.

# *Link LED*

Blinks to indicate activity. Stays lit to indicate that a link is established. When not lit, indicates there is no link.

# **Mobile Computer Software Setup**

### **Ethernet Setup**

Tap **Start** > **Settings** > **Connections** tab > **Wi-Fi** icon. Select **Work** from the drop-down menu. Select **USB/Ethernet Series Adapter** from the list box. Tap **Ok**. Tap **Start** > **Settings** > **Connections** tab > **Connections** icon. Tap **Advanced** tab. Tap **Select Networks** button. Select **My Work Network** from both drop-down menus. Tap **Ok**. Tap the **Tasks** tab. Select **Edit my proxy server**. Enable both checkboxes. Tap **Advanced...** button. Tap **HTTP** type. In the **Server** text box, enter the proxy server name. In the **Port** text box, enter the port number. In the **User name** text box, enter the user name for the proxy server. In the **Password** text box, enter the password for the proxy server. Tap **ok** three times. Perform a warm boot.

When batteries are stored over six (6) months, some irreversible deterioration in overal battery quality may occur. Store batteries at half of full charge in a dry, cool place, removed from the equipment to prevent loss of capacity, rusting of metallic parts and electrolyte leakage. When storing batteries for one year or longer, the charge level

# **Modem Setup**

In the **Password** text box, enter the password, if required. Tap **Finish**. To test the connection, tap **Start** > **Programs** > **Internet Explorer**. Enter a web address.

# **Operation**

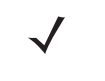

#### **Ethernet Connection**

Place the Connection switch on the bottom of the cradle to the Ethernet position. Place the mobile computer into the cradle.

To test the connection, tap **Start** > **Programs** > **Internet Explorer**. Enter a web address.

#### **Modem Connection**

**CAUTION** Risk of explosion if battery is replaced by an incorrect type. Dispose of batteries according to instructions.

Place the Connection switch on the bottom of the cradle to the Modem position. Place the mobile computer into the cradle.

The mobile computer dials the phone number and connects to the web site.

# **Regulatory Information**

This guide applies to Model Number CRD5501-1000XR.

All Zebra devices are designed to be compliant with rules and regulations in locations they are sold and will be labeled as required.

Local language translations are available at the following website:

http://www.zebra.com/support

Any changes or modifications to Zebra equipment, not expressly approved by Zebra, could void the user's authority to operate the equipment.

For use only with Zebra approved and UL Listed mobile computers. Zebra approved and UL Listed/Recognized battery packs.

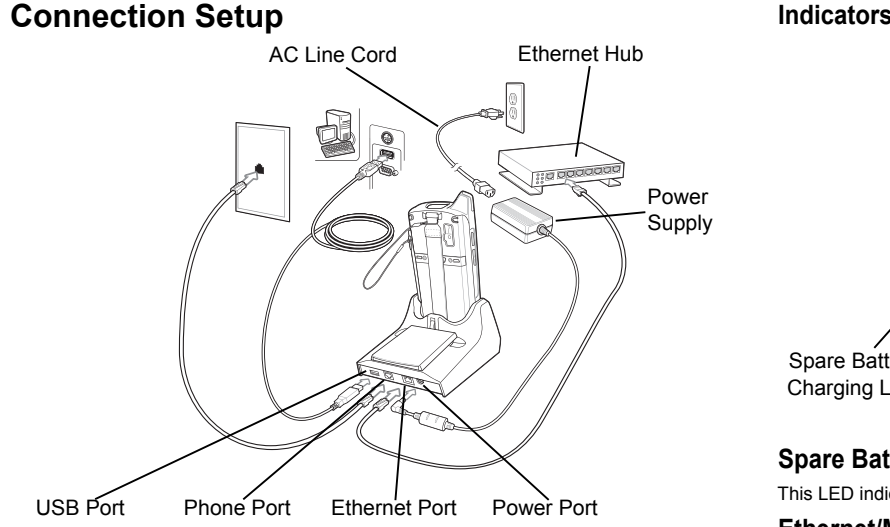

Do NOT attempt to charge damp/wet mobile computers or batteries. All components must be dry before connecting to an external power source.

Declared maximum operating temperature: 40°C.

### **Power Supply**

Use ONLY an approved UL LISTED ITE (IEC/EN 60950-1, LPS) power supply with electrical ratings: Output 12 VDC, min 4.16 A, with a maximum ambient temperature of 40 °C. Use of alternative power supply will invalidate any approvals given to this unit and may be dangerous.

# **Batteries**

### *Battery Information*

Use only Zebra approved batteries. Accessories which have battery charging capability

Zebra 82-107172-01 (3.7 VDC, 2400 mAh); 82-111094-01 (3.7 VDC, 3600 mAh); Zebra rechargeable battery packs are designed and constructed to the highest

However, there are limitations to how long a battery can operate or be stored before needing replacement. Many factors affect the actual life cycle of a battery pack, such as heat, cold, harsh environmental conditions and severe drops.

are approved for use with the following battery models: standards within the industry. http://www.zebra.com/batterybasics

should be verified at least once a year and charged to half of full charge.

Replace the battery when a significant loss of run time is detected.

Standard warranty period for all Zebra batteries is one year, regardless if the battery was purchased separately or included as part of the mobile computer or bar code scanner. For more information on Zebra batteries, please visit:

#### *Battery Safety Guidelines*

• The area in which the units are charged should be clear of debris and combustible materials or chemicals. Particular care should be taken where the device is charged in a non commercial environment.

• Follow battery usage, storage, and charging guidelines found in the user's guide.

• Improper battery use may result in a fire, explosion, or other hazard.

• To charge the mobile device battery, the battery and charger temperatures must be between +32 ºF and +104 ºF (0 ºC and +40 ºC).

• Do not use incompatible batteries and chargers. Use of an incompatible battery or charger may present a risk of fire, explosion, leakage, or other hazard. If you have any questions about the compatibility of a battery or a charger, contact Zebra Global

- 
- 
- 
- 
- Customer support.
- 

• Do not disassemble or open, crush, bend or deform, puncture, or shred.

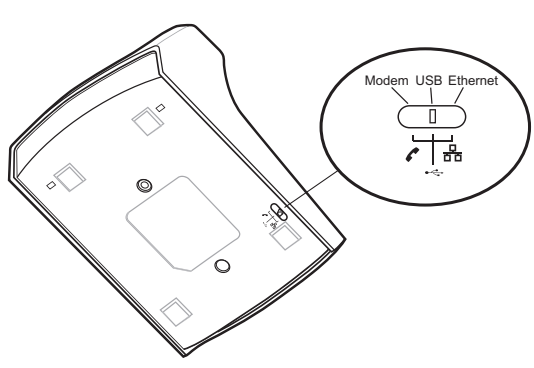

Spare Battery

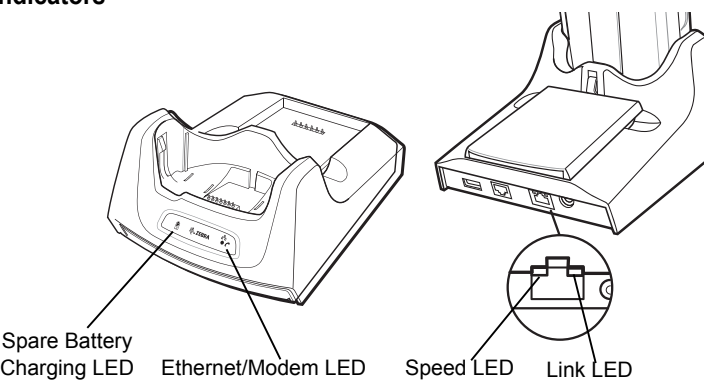

**NOTE** The CRD5501-1000XR does not support hot swapping between operational modes. After moving the switch into a different position, remove the mobile computer from the cradle and then re-insert into the cradle.

Zebra reserves the right to make changes to any product to improve reliability, function, or design.

Zebra does not assume any product liability arising out of, or in connection with, the application or use of any product, circuit, or application described herein.

No license is granted, either expressly or by implication, estoppel, or otherwise under any patent right or patent, covering or relating to any combination, system, apparatus, machine, material, method, or process in which Zebra products might be used. An implied license exists only for equipment, circuits, and subsystems contained in Zebra products.

Zebra and the stylized Zebra head are trademarks of ZIH Corp., registered in many jurisdictions worldwide. All other trademarks are the property of their respective owners.

# **Warranty**

For the complete Zebra hardware product warranty statement, go to: http://www.zebra.com/warranty.

### **Service Information**

If you have a problem using the equipment, contact your facility's Technical or Systems Support. If there is a problem with the equipment, they will contact the Zebra Global Customer Support at: http://www.zebra.com/support.

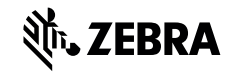

Zebra Technologies Corporation Lincolnshire, IL U.S.A. http://www.zebra.com

©2015 ZIH Corp and/or its affiliates. All rights reserved.

Note: This equipment has been tested and found to comply with the limits for a Class B digital device, pursuant to Part 15 of the FCC rules. These limits are designed to provide reasonable protection  $\Box$  against harmful interference in a residential installation. This

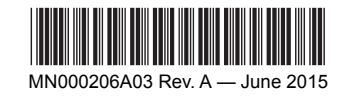

- Severe impact from dropping any battery-operated device on a hard surface could cause the battery to overheat.
- Do not short circuit a battery or allow metallic or conductive objects to contact the battery terminals.
- Do not modify or remanufacture, attempt to insert foreign objects into the battery, immerse or expose to water or other liquids, or expose to fire, explosion, or other hazard.
- Do not leave or store the equipment in or near areas that might get very hot, such as in a parked vehicle or near a radiator or other heat source. Do not place battery into a microwave oven or dryer.
- Battery usage by children should be supervised.
- Please follow local regulations to promptly dispose of used re-chargeable batteries.
- Do not dispose of batteries in fire.
- Seek medical advice immediately if a battery has been swallowed.
- In the event of a battery leak, do not allow the liquid to come in contact with the skin or eyes. If contact has been made, wash the affected area with large amounts of water and seek medical advice.
- If you suspect damage to your equipment or battery, contact Zebra support to arrange for inspection.

### **Radio Frequency Interference Requirements- FCC**

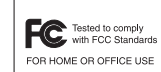

 $\bigotimes_{i=1}^{n} \bigotimes_{i=1}^{n} \bigotimes$ 

equipment generates, uses and can radiate radio frequency energy and, if not installed and used in accordance with the instructions, may cause harmful interference to radio communications. However there is no guarantee that interference will not occur in a particular installation. If this equipment does cause harmful interference to radio or television reception, which can be determined by turning the equipment off and on, the user is encouraged to try to correct the interference by one or more of the following measures:

- Reorient or relocate the receiving antenna
- Increase the separation between the equipment and receiver
- Connect the equipment into an outlet on a circuit different from that to which the receiver is connected
- Consult the dealer or an experienced radio/TV technician for help.

The telephone company may make changes in its facilities, equipment, operations or procedures that could affect the operation of the modem. If this happens the telephone company will provide advance notice so you may make any necessary modifications to maintain uninterrupted service.

#### **Radio Frequency Interference Requirements- Canada** CAN ICES-3 (B)/NMB-3(B)

# **Telecom Approval Warnings and Notices**

#### *Connecting to the Telephone Network*

A compliant telephone lead is required with RJ11 plug (line is on middle pair) for connection to modem, terminated with an appropriate and correctly wired local telecom connector compatible with the telephone network. Such a cable may be sourced from your local supplier. Alternatively, compliant RJ11 plug to RJ11 plug cables may be used with a range of adapters for places such as Europe.

**CAUTION:** To reduce risk of fire, use only No. 26 AWG or larger telecommunication line cord.

User and Service Access – No user service is intended and no part of the modem, other than the line connection plug, is accessible to users.

#### *United States*

Where this device contains a Zebra internal modem, this equipment complies with Part 68 of the FCC rules and the requirements adopted by the ACTA. A Supplier's Declaration of Conformity for the modem type may be obtained from http://www.zebra.com/doc.

On the exterior of this equipment is a label that contains, among other information, a product identifier in the format US:AAAEQ##TXXXX. If requested, this number must be provided to the telephone company. The digits represented by ## are the REN without a decimal point (e.g., 03 is a REN of 0.3).

The RN is used to determine the number of devices that may be connected to a telephone line. Excessive RENs on a telephone line may result in the devices not ringing in response to an incoming call. In most but not all areas, the sum of RENs should not exceed five (5.0). To be certain of the number of devices that may be connected to a line, as determined by the total RENs, contact the local telephone company.

This equipment must be connected to the telephone network or premises wiring using a compatible modular jack (RJ11C) compliant with the applicable FCC Part 68 rules and requirements adopted by ACTA. A compliant telephone cord and modular plug must be used.

This equipment must not be used on party lines.

If your premises has specially wired alarm equipment connected to the telephone line, ensure the installation of this modem does not disable your alarm equipment. If you have questions about what will disable alarm equipment, consult your telephone company or a qualified installer.

Should you experience trouble with this equipment, please contact your facility's Technical or Systems Support first who will contact your nearest Zebra Global Customer support. If necessary, the Zebra Global Customer Support may be contacted at: 1-800- 653-5350. If the equipment is causing harm to the telephone network, the telephone company may request that you disconnect the equipment until the problem is resolved. If the modem causes harm to the telephone network, the telephone company will notify you in advance that temporary discontinuance of service may be required. But if advance notice isn't practical, the telephone company will notify the customer as soon as possible. Also, you will be advised of your right to file a complaint with the FCC if you

believe it is necessary. **Fax**

**Türkçe:** AB Müşterileri için: Kullanım süresi dolan tüm ürünler geri dönüştürme için Zebra'ya iade edilmelidir. Ürünlerin nasıl iade edileceği hakkında bilgi için lütfen şu adresi ziyaret edin: http://www.zebra.com/weee.

The Telephone Consumer Protection Act of 1991 makes it unlawful for any person to use a computer or other electronic device, including fax machines, to send any message unless it clearly contains a margin at the top or bottom of each transmitted page or on the first page of the transmission, the date and time it is sent and an identification of the business or other entity, or other individual sending the message and the telephone number of the sending machine or such business, other entity, or individual. (The telephone number provided may not be a 900 number or any other number for which charges exceed local or long-distance transmission charges.) In order to program this information into your fax/modem, you should consult documentation supplied with the necessary fax driver application software being used with the host

terminal.

#### **Canada**

This equipment meets the applicable Industry Canada Terminal Equipment Technical Specifications. This is confirmed by the registration number. The abbreviation "IC:" before the registration number signifies that registration was performed based on a Declaration of Conformity indicating that Industry Canada technical specifications were met. It does not imply that Industry Canada approved the equipment. The Ringer Equivalence Number (REN) for this terminal equipment is 0.1. The REN assigned to each terminal equipment provides an indication of the maximum number of terminals allowed to be connected to a telephone interface. The termination on an interface may consist of any combination of devices subject only to the requirement that the sum of the Ringer Equivalence Numbers of all the devices does not exceed five.

#### **The European Economic Area (EEA)**

#### *Statement of Compliance for Modems*

Zebra hereby declares that this device is in compliance with the essential requirements and other relevant provisions of Directives 2004/108/EC, 2006/95/EC and 2011/65/EU. Declaration of Conformities may be obtained from http://www.zebra.com/doc. The modem is designed to interwork with the Public Switched Telephone Networks within the EEA and listed on the Declaration of Conformity.

### **Waste Electrical and Electronic Equipment (WEEE)**

**(COV**E nalish: For EU Customers: All products at the end of their life must be returned to Zebra for recycling. For information on how to return product, please go to:

http://www.zebra.com/weee

Français: Clients de l'Union Européenne: Tous les produits en fin de cycle de vie doivent être retournés à Zebra pour recyclage. Pour de plus amples informations sur le retour de produits, consultez: http://www.zebra.com/weee.

Español: Para clientes en la Unión Europea: todos los productos deberán entregarse a Zebra al final de su ciclo de vida para que sean reciclados. Si desea más información sobre cómo devolver un producto, visite: http://www.zebra.com/weee

Deutsch: Für Kunden innerhalb der FU: Alle Produkte müssen am Ende ihrer Lebensdauer zum Recycling an Zebra zurückgesandt werden. Informationen zur Rücksendung von Produkten finden Sie unter http://www.zebra.com/weee.

Italiano: per i clienti dell'UE: tutti i prodotti che sono giunti al termine del rispettivo ciclo di vita devono essere restituiti a Zebra al fine di consentirne il riciclaggio. Per informazioni sulle modalità di restituzione, visitare il sequente sito Web: http://www.zebra.com/weee. Português: Para clientes da UE: todos os produtos no fim de vida devem ser devolvidos à Zebra para reciclagem. Para obter informações sobre como devolver o produto, visite: http://www.zebra.com/weee.

Nederlands: Voor klanten in de EU; alle producten dienen aan het einde van hun levensduu naar Zebra te worden teruggezonden voor recvcling. Raadpleeg http://www.zebra.com/weee yoor meer informatie over het terugzenden van producten.

**Polski:** Klienci z obszaru Unii Europeiskiei: Produkty wycofane z eksploatacii nale i v zwróciæ do firmy Zebra w celu ich utvlizacii, Informacie na temat zwrotu produktów znajduj<sup>1</sup> się na stronie internetowei http://www.zebra.com/weee.

**Čeština: Pro zákazníky z EU: Všechny produkty je nutné po skonèení jejich životnosti vrátit** spoleènosti Zebra k recyklaci. Informace o zpùsobu vrácení produktu naidete na webové stránce: http://www.zebra.com/weee

Eesti: EL klientidele: kõik tooted tuleb nende eluea lõppedes tagastada taaskasutamise eesmärgil Zebra'ile. Lisainformatsiooni saamiseks toote tagastamise kohta külastage palun aadressi: http://www.zebra.com/weee

Magyar: Az EU-ban yásárlóknak: Minden tönkrement terméket a Zebra vállalathoz kell eliuttatni újrahasznosítás céljából. A termék visszajuttatásának módjával kapcsolatos tudnivalókért átogasson el a http://www.zebra.com/weee weboldalra.

**Slovenski:** Za kupce v EU: vsi izdelki se morajo po poteku življeniske dobe vrniti podjetiu Zebra za reciklažo. Za informacije o vraèjlu izdelka obišèjte: http://www.zebra.com/weee Svenska: För kunder inom EU: Alla produkter som uppnått sin livslängd måste returneras till Zebra för återvinning. Information om hur du returnerar produkten finns på http://www.zebra.com/weee.

Suomi: Asiakkaat Euroopan unionin alueella: Kaikki tuotteet on palautettava kierrätettäväksi Zebra-vhtiöön, kun tuotetta ei enää käytetä. Lisätietoia tuotteen palauttamisesta on osoitteessa http://www.zebra.com/weee.

Dansk: Til kunder i EU: Alle produkter skal returneres til Zebra til recirkulering, når de er udtient. Læs oplysningerne om returnering af produkter på: http://www.zebra.com/weee. Ελληνικά: Για πελάτες στην Ε.Ε.: Όλα τα προϊόντα, στο τέλος της διάρκειας ζωής τους, πρέπει να επιστρέφονται στην Zebra για ανακύκλωση. Για περισσότερες πληροφορίες σχετικά με την

επιστροφή ενός προϊόντος, επισκεφθείτε τη διεύθυνση http://www.zebra.com/weee στο Λιαδίκτυο

Malti: Għal klijenti fl-UE: il-prodotti kollha li jkunu waslu fl-aħħar tal-ħajja ta' l-użu tagħhom, iridu jiau rritornati ghand Zebra ghar-riciklaga. Ghal aktar taghrif dwar kif ghandek tirritorna l-prodott. iekk joghabok zur: http://www.zebra.com/weee.

Slovenski: Za kupce v EU: vsi izdelki se morajo po poteku živlieniske dobe vrniti podietiu Zebra za reciklažo. Za informacije o vračilu izdelka obiščite: http://www.zebra.com/weee. Slovenčina: Pre zákazníkov z krajín EU: Všetky výrobky musia byť po uplynutí doby ich životnosti vrátené spoločnosti Zebra na recykláciu. Bližšie informácie o vrátení výrobkov

nájdete na: http://www.zebra.com/weee.

Lietuvių: ES vartotojams: visi gaminiai, pasibaigus jų eksploatacijos laikui, turi būti grąžinti utilizuoti į kompaniją "Zebra". Daugiau informacijos, kaip grąžinti gaminį, rasite: http://www.zebra.com/weee.

Latviešu: ES klientiem: visi produkti pēc to kalpošanas mūža beigām ir jānogādā atpakaļ Zebra otrreizējai pārstrādei. Lai iegūtu informāciju par produktu nogādāšanu Zebra, lūdzu, skatiet: http://www.zebra.com/weee.

### **TURKISH WEEE Statement of Compliance for All devices**

EEE Yönetmeliğine Uygundur